#### Tools, Werkzeuge und Eye-Candy unter GNU/Linux (Teil 2)

Edgar 'Fast Edi' Hoffmann

Community FreieSoftwareOG

kontakt@freiesoftwareog.org

2. November 2016

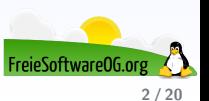

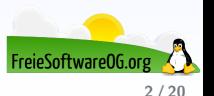

In dieser "Mini-Vortragsserie" werden nützliche Tools und Werkzeuge vorgestellt, welche dem Linux-User im Idealfall...

... Arbeit abnehmen/ersparen

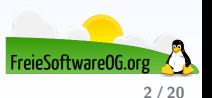

- ... Arbeit abnehmen/ersparen
- ... den (ohnehin großen) Linux-Funktionsumfang erweitern

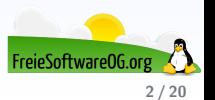

- ... Arbeit abnehmen/ersparen
- ... den (ohnehin großen) Linux-Funktionsumfang erweitern
- $\bullet$  ... einfach cool sind

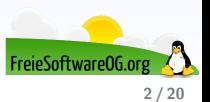

- ... Arbeit abnehmen/ersparen
- ... den (ohnehin großen) Linux-Funktionsumfang erweitern
- $\bullet$  ... einfach cool sind
- $\bullet$  ... was für's Auge bieten

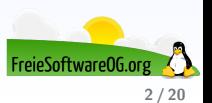

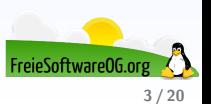

MediaInfo liefert technische und zusätzliche Tag-Informationen über Video- und Audiodateien. Darunter z.B.:

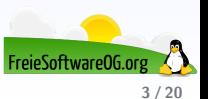

MediaInfo liefert technische und zusätzliche Tag-Informationen über Video- und Audiodateien. Darunter z.B.:

Titel, Autor, Regisseur, Album, Titelnummer, Datum, Spieldauer, ...

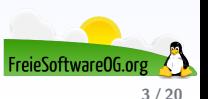

MediaInfo liefert technische und zusätzliche Tag-Informationen über Video- und Audiodateien. Darunter z.B.:

- Titel, Autor, Regisseur, Album, Titelnummer, Datum, Spieldauer, ...
- Audio/Video: Codec, Bildseitenverhältnis, Bildfrequenz, Bitrate, Samplingrate, Kanäle, Sprache, Sprache der Untertite

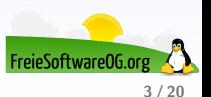

MediaInfo liefert technische und zusätzliche Tag-Informationen über Video- und Audiodateien. Darunter  $z \, B$ .

- Titel, Autor, Regisseur, Album, Titelnummer, Datum, Spieldauer, ...
- · Audio/Video: Codec, Bildseitenverhältnis, Bildfrequenz, Bitrate, Samplingrate, Kanäle. Sprache, Sprache der Untertite
- Video (Formate): MKV, OGM, AVI, DivX, WMV, QuickTime, Real, MPEG-1, MPEG-2, MPEG-4, DVD (VOB)...

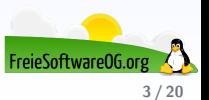

MediaInfo liefert technische und zusätzliche Tag-Informationen über Video- und Audiodateien. Darunter  $z \, B$ .

- Titel, Autor, Regisseur, Album, Titelnummer, Datum, Spieldauer, ...
- Audio/Video: Codec, Bildseitenverhältnis, Bildfrequenz, Bitrate, Samplingrate, Kanäle, Sprache, Sprache der Untertite
- Video (Formate): MKV, OGM, AVI, DivX, WMV, QuickTime, Real, MPEG-1, MPEG-2, MPEG-4, DVD (VOB)...
- Audio (Formate): OGG, MP3, WAV, RA, AC3, DTS, AAC, M4A, AU, AIFF...

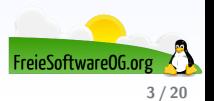

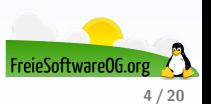

MediaInfo liefert technische und zusätzliche Tag-Informationen über Video- und Audiodateien. Darunter z.B.:

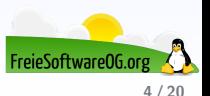

MediaInfo liefert technische und zusätzliche Tag-Informationen über Video- und Audiodateien. Darunter z.B.:

• Verschiedene Darstellungsmöglichkeiten der Informationen (Text, Tabelle, Baumstruktur, HTML...), anpassbar

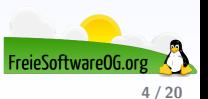

MediaInfo liefert technische und zusätzliche Tag-Informationen über Video- und Audiodateien. Darunter z.B.:

- Verschiedene Darstellungsmöglichkeiten der Informationen (Text, Tabelle, Baumstruktur, HTML...), anpassbar
- Informationen können als Text, CSV, HTML... ausgegeben werden

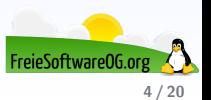

- MediaInfo liefert technische und zusätzliche Tag-Informationen über Video- und Audiodateien. Darunter z.B.:
	- Verschiedene Darstellungsmöglichkeiten der Informationen (Text, Tabelle, Baumstruktur, HTML...), anpassbar
	- Informationen können als Text, CSV, HTML... ausgegeben werden
	- Grafische Benutzeroberfläche

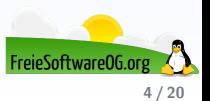

- MediaInfo liefert technische und zusätzliche Tag-Informationen über Video- und Audiodateien. Darunter z B<sup>.</sup>
	- Verschiedene Darstellungsmöglichkeiten der Informationen (Text, Tabelle, Baumstruktur, HTML...), anpassbar
	- Informationen können als Text, CSV, HTML... ausgegeben werden
	- Grafische Benutzeroberfläche
	- **•** Mehrsprachig

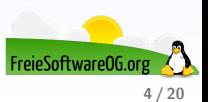

- MediaInfo liefert technische und zusätzliche Tag-Informationen über Video- und Audiodateien. Darunter z B<sup>.</sup>
	- Verschiedene Darstellungsmöglichkeiten der Informationen (Text, Tabelle, Baumstruktur, HTML...), anpassbar
	- Informationen können als Text, CSV, HTML... ausgegeben werden
	- Grafische Benutzeroberfläche
	- **•** Mehrsprachig
	- apt-get install mediainfo-gui oder apt-get install mediainfo

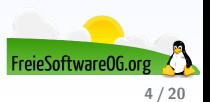

- MediaInfo liefert technische und zusätzliche Tag-Informationen über Video- und Audiodateien. Darunter z B<sup>.</sup>
	- Verschiedene Darstellungsmöglichkeiten der Informationen (Text, Tabelle, Baumstruktur, HTML...), anpassbar
	- Informationen können als Text, CSV, HTML... ausgegeben werden
	- Grafische Benutzeroberfläche
	- **•** Mehrsprachig
	- apt-get install mediainfo-gui oder apt-get install mediainfo
	- Lizenz: BSD-artig

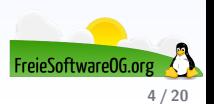

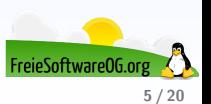

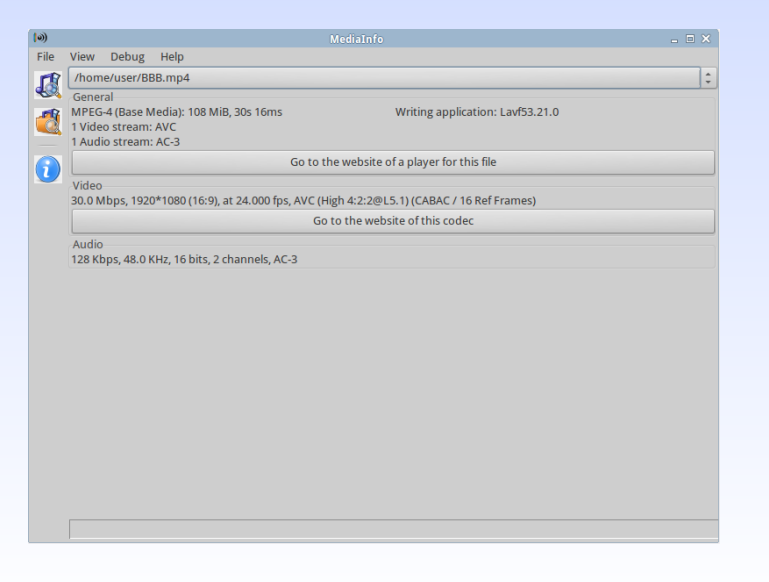

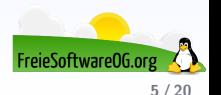

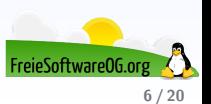

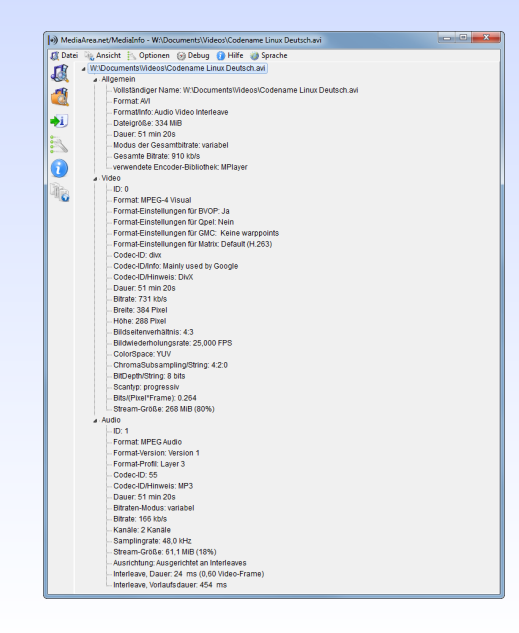

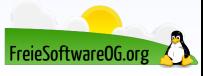

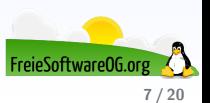

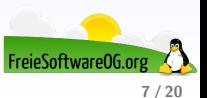

EasySnap ist ein weiteres Werkzeug um Bildschirmfotos zu machen

Nimmt auch Videos auf

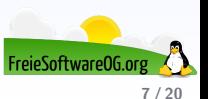

- Nimmt auch Videos auf
- **·** Wartet im Systembereich

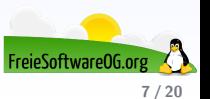

- Nimmt auch Videos auf
- Wartet im Systembereich
- **Bearbeiten der Bildschirmfotos**

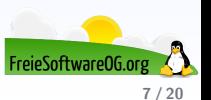

- Nimmt auch Videos auf
- Wartet im Systembereich
- **Bearbeiten der Bildschirmfotos**
- **•** Bearbeitungshistorie

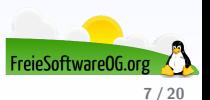

- **A** Nimmt auch Videos auf
- **Wartet im Systembereich**
- **Bearbeiten der Bildschirmfotos**
- **•** Bearbeitungshistorie
- FTP-unterstützung

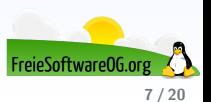

- **A** Nimmt auch Videos auf
- **Wartet im Systembereich**
- **Bearbeiten der Bildschirmfotos**
- **•** Bearbeitungshistorie
- FTP-unterstützung
- **·** Lizenz: GNU/GPL

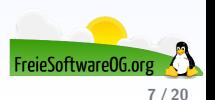

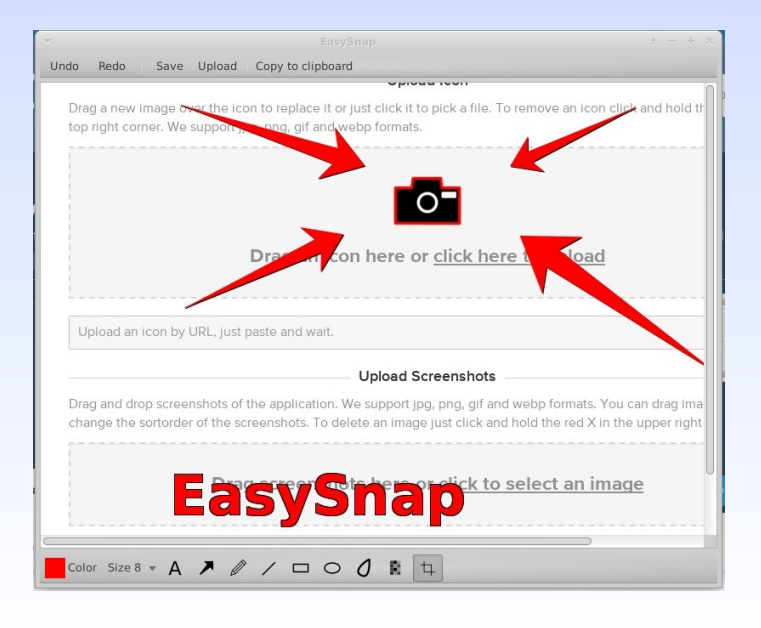

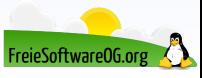

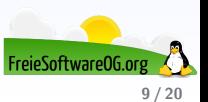

Cairo Dock ist ein weiterer Vertreter der sogenannten "Docks".

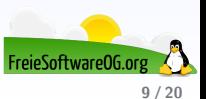

Cairo Dock ist ein weiterer Vertreter der sogenannten "Docks". Ahnlich wie die Projekte Avant Window Navigator, Plank und wbar hat es das Dock von Mac ¨ OS X als Vorbild.

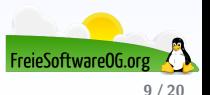

Cairo Dock ist ein weiterer Vertreter der sogenannten "Docks". Ahnlich wie die Projekte Avant Window Navigator, Plank und wbar hat es das Dock von Mac ¨ OS X als Vorbild.

Sehr komfortabel

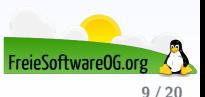

Cairo Dock ist ein weiterer Vertreter der sogenannten "Docks".

Ahnlich wie die Projekte Avant Window Navigator, Plank und wbar hat es das Dock von Mac ¨ OS X als Vorbild.

- Sehr komfortabel
- Viele Konfigurationsmöglichkeiten

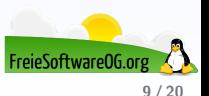

Cairo Dock ist ein weiterer Vertreter der sogenannten "Docks".

Ahnlich wie die Projekte Avant Window Navigator, Plank und wbar hat es das Dock von Mac ¨ OS X als Vorbild.

- Sehr komfortabel
- Viele Konfigurationsmöglichkeiten

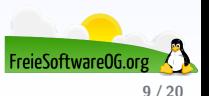

Cairo Dock ist ein weiterer Vertreter der sogenannten "Docks".

Ahnlich wie die Projekte Avant Window Navigator, Plank und wbar hat es das Dock von Mac ¨ OS X als Vorbild.

- Sehr komfortabel
- Viele Konfigurationsmöglichkeiten

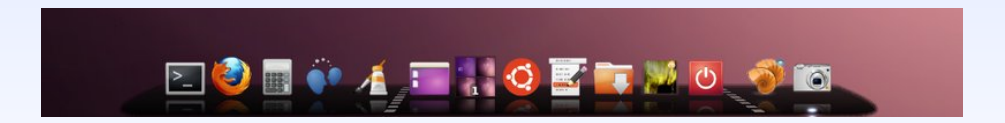

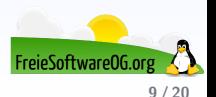

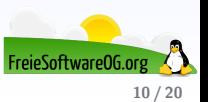

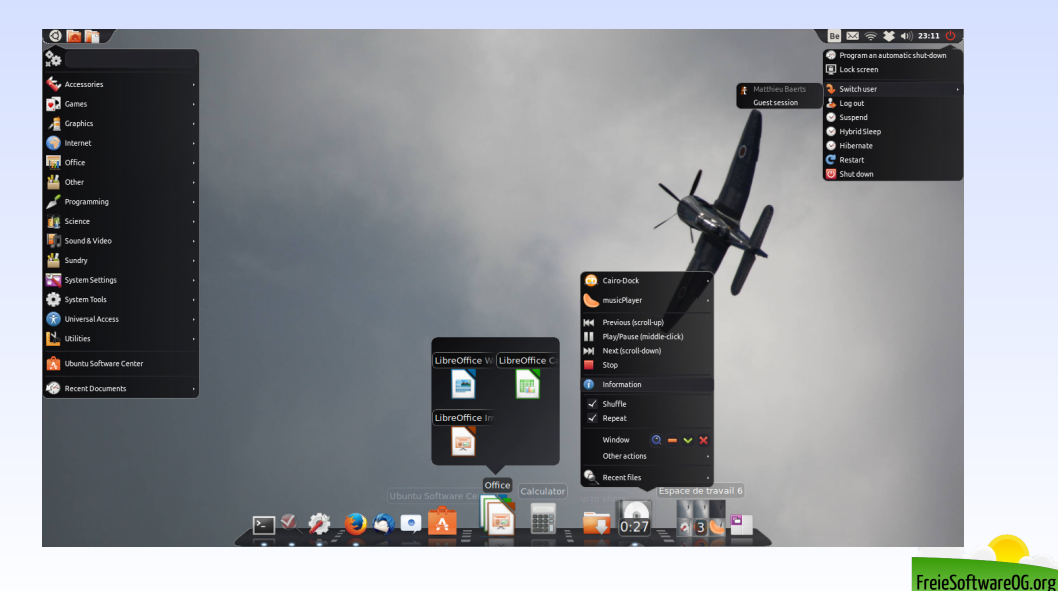

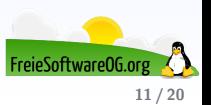

Wer Shell-Skripte schreibt und nutzt, möchte Rückmeldungen oder Fragen unter Umständen mit grafischen Elementen kombinieren.

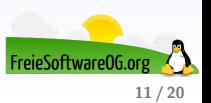

Wer Shell-Skripte schreibt und nutzt, möchte Rückmeldungen oder Fragen unter Umständen mit grafischen Elementen kombinieren.

Benutzerabfragen in einem eigenen Dialog anzuzeigen wäre da ein erster Schritt.

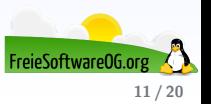

Wer Shell-Skripte schreibt und nutzt, möchte Rückmeldungen oder Fragen unter Umständen mit grafischen Elementen kombinieren.

Benutzerabfragen in einem eigenen Dialog anzuzeigen wäre da ein erster Schritt.

Für GTK-Dialoge gibt es dafür das Programm Zenity.

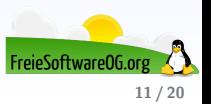

Wer Shell-Skripte schreibt und nutzt, möchte Rückmeldungen oder Fragen unter Umständen mit grafischen Elementen kombinieren.

Benutzerabfragen in einem eigenen Dialog anzuzeigen wäre da ein erster Schritt.

Für GTK-Dialoge gibt es dafür das Programm Zenity.

Alternative für Eugen: KDialog mit ähnlicher Funktionalität

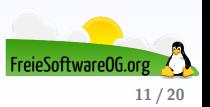

```
#1/bin/bash
if ! zenity --warning --text "Dieses Programm ist eigentlich harmlos\!\
    nTrotzdem fortfahren?": then
 exit:fi
if ! NAME=$(zenity --entry --text "Bitte geben Sie Ihren Namen ein:" --
    title "Wer sind Sie?"): then
 exit:
fi
if ! PASS=$(zenity --entry --hide-text --text "Bitte geben Sie das
    Passwort ein:" --title "Und das Passwort?"); then
 exit:fi
echo "25"; sleep 1
echo "# Statusmeldung 1"
echo "50"; sleep 1
echo "# Statusmeldung 2"
echo "100"
) | zenity --progress --text "Vorgang wird bearbeitet" --percentage=0
zenity --info --text "Ihr Name: $NAME\nIhr Passwort: $PASS" --title "Das
    Ergebnis!"
```
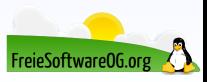

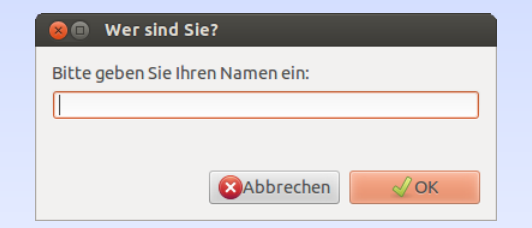

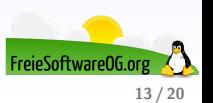

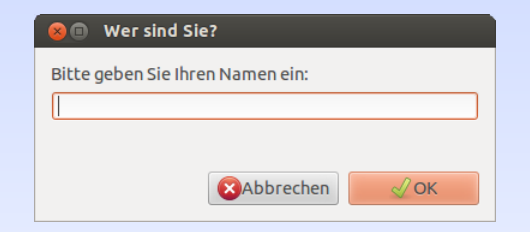

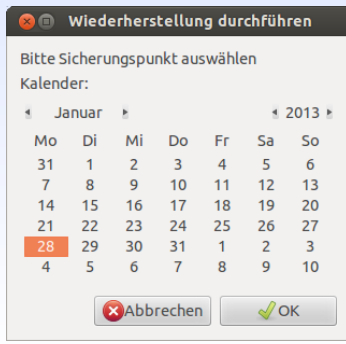

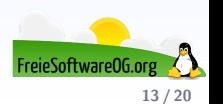

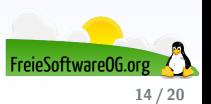

Wallch ist ein Programm für GNOME, das im Hintergrund läuft und automatisch das Desktop-Hintergrundbild wechselt.

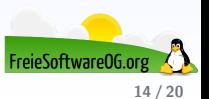

Wallch ist ein Programm für GNOME, das im Hintergrund läuft und automatisch das Desktop-Hintergrundbild wechselt.

Es können einzelne Bilder oder auch ganze Ordner hinzugefügt werden.

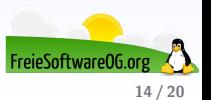

- Wallch ist ein Programm für GNOME, das im Hintergrund läuft und automatisch das Desktop-Hintergrundbild wechselt.
- Es können einzelne Bilder oder auch ganze Ordner hinzugefügt werden.
- Das Hintergrundbild kann entweder in einem festgelegten Intervall oder nach einem zufällig gewählten Zeitraum gewechselt werden.

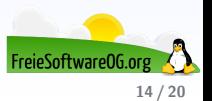

Wallch ist ein Programm für GNOME, das im Hintergrund läuft und automatisch das Desktop-Hintergrundbild wechselt.

Es können einzelne Bilder oder auch ganze Ordner hinzugefügt werden.

Das Hintergrundbild kann entweder in einem festgelegten Intervall oder nach einem zufällig gewählten Zeitraum gewechselt werden.

Alternativ kann Wallch statt eines Bilds ein Live Earth Wallpaper anzeigen. Das Bildmaterial wird von die.net zur Verfügung gestellt.

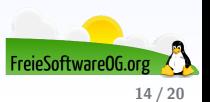

Wallch ist ein Programm für GNOME, das im Hintergrund läuft und automatisch das Desktop-Hintergrundbild wechselt.

Es können einzelne Bilder oder auch ganze Ordner hinzugefügt werden.

Das Hintergrundbild kann entweder in einem festgelegten Intervall oder nach einem zufällig gewählten Zeitraum gewechselt werden.

Alternativ kann Wallch statt eines Bilds ein Live Earth Wallpaper anzeigen. Das Bildmaterial wird von die.net zur Verfügung gestellt.

Wer sich an der Erde satt gesehen hat, lässt sich vom Bild des Tages der Wikimedia uberraschen. ¨

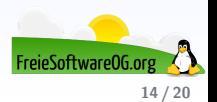

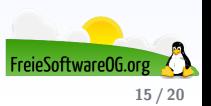

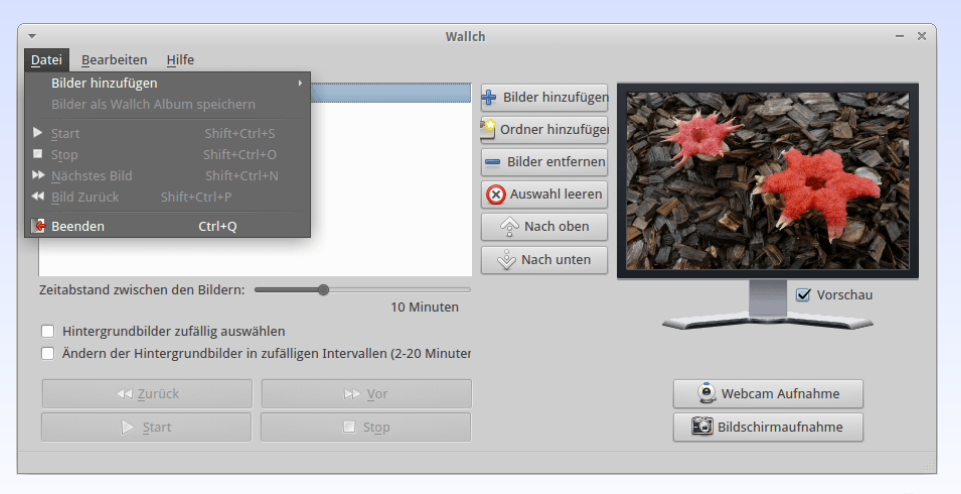

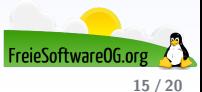

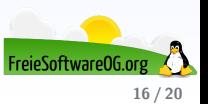

Ein Klassiker unter GNU/Linux ist fortune...

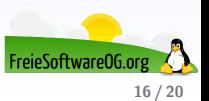

Ein Klassiker unter GNU/Linux ist fortune...

fortune ist ein Kommandozeilenprogamm, das "fortune cookies" ausgibt.<br>'

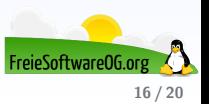

Ein Klassiker unter GNU/Linux ist fortune...

fortune ist ein Kommandozeilenprogamm, das "fortune cookies" ausgibt.<br>'

Dabei handelt es sich für gewöhnlich um kurze Sinnsprüche, Zitate, Witze oder Tipps. fortune ist unter vielen unix-artigen Betriebssystemen verfügbar.

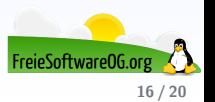

Ein Klassiker unter GNU/Linux ist fortune...

fortune ist ein Kommandozeilenprogamm, das "fortune cookies" ausgibt.<br>'

Dabei handelt es sich für gewöhnlich um kurze Sinnsprüche, Zitate, Witze oder Tipps. fortune ist unter vielen unix-artigen Betriebssystemen verfügbar.

Die Ausgabe erfolgt traditionell im Terminal.

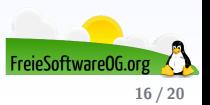

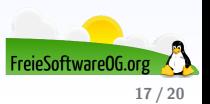

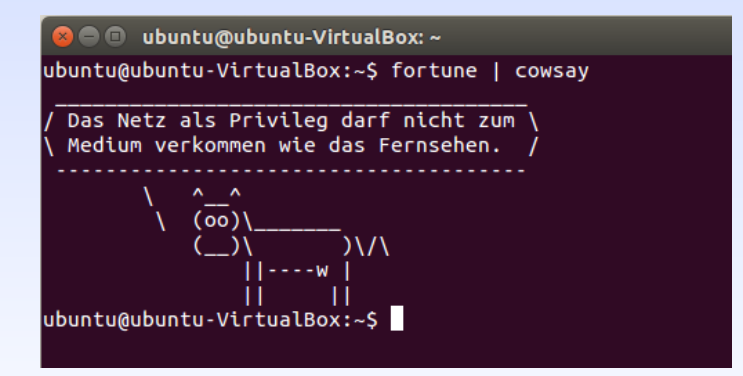

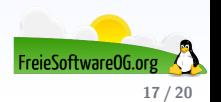

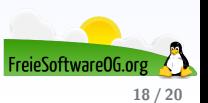

In Kombination mit Zenity kann man sich das Ganze auch auf's Desktop holen: zenity –info –text="\$(fortune)"

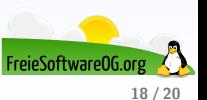

In Kombination mit Zenity kann man sich das Ganze auch auf's Desktop holen: zenity  $-$ info  $-$ text $=$ "\$(fortune)"

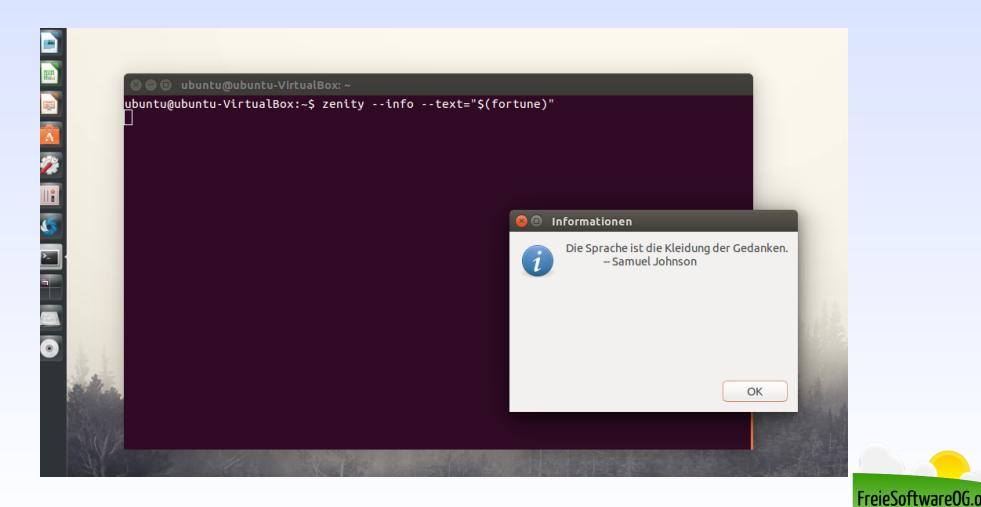

#### Links zur Präsentation

```
https://mediaarea.net/de/MediaInfo
https://github.com/kamil-karkus/EasySnap
http://glx-dock.org/
https://wiki.gnome.org/Projects/Zenity
http://melloristudio.com/wallch/
https://wiki.ubuntuusers.de/fortune/
```
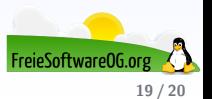

#### Weitere Informationen bekommen Sie hier:

<http://www.FreieSoftwareOG.org> und Kontakt@FreieSoftwareOG.org

oder kommen Sie doch einfach zu unserem regelmäßigen Treffen, jeden 1. Mittwoch im Monat ab 20:00 Uhr. (Treffpunkt und Thema laut Webseite)

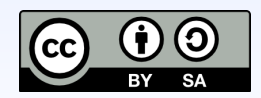

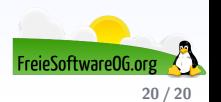